## **SISTEMA DE PAGO CON TARJETA EN PÁGINAS WEB FEFC**

Para realizar el pago con tarjeta se debe pinchar en el carrito de la compra, situado a la derecha del menú superior de cualquier página web de la Fundación con el diseño actualizado. **Si se hace desde el móvil**, pinchar en el desplegable de tres rayitas horizontales y se verá ahí reflejado, o bien abajo del todo a la derecha, tarda a veces un poco en aparecer, pero sí es posible hacer pagos desde el móvil en la web del colegio con la tarjeta a través del móvil.

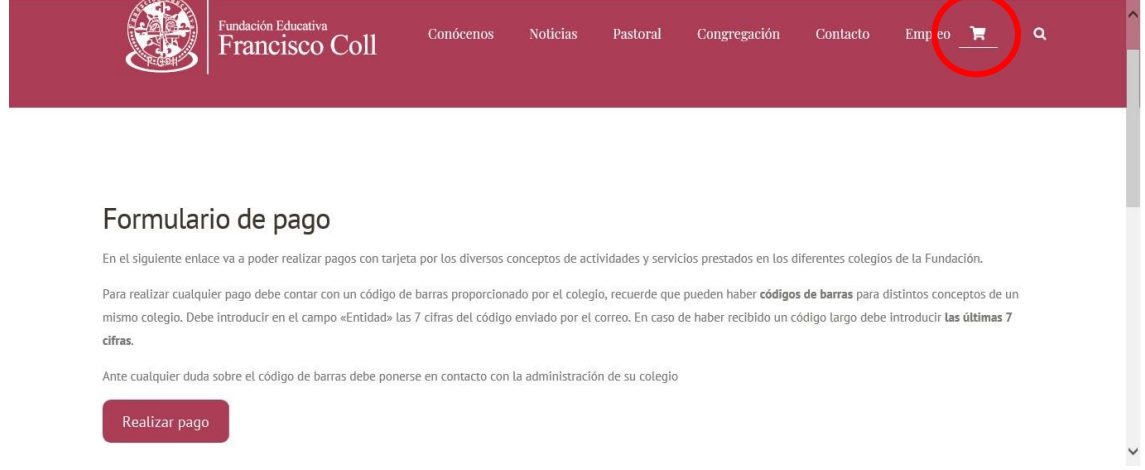

La página de formulario de pago es común para todas las páginas de la Fundación y da las instrucciones sobre los datos del código de barras a introducir en el pago. Bien el código corto de Entidad de 7 cifras o bien las últimas 7 cifras del código de barras largo.

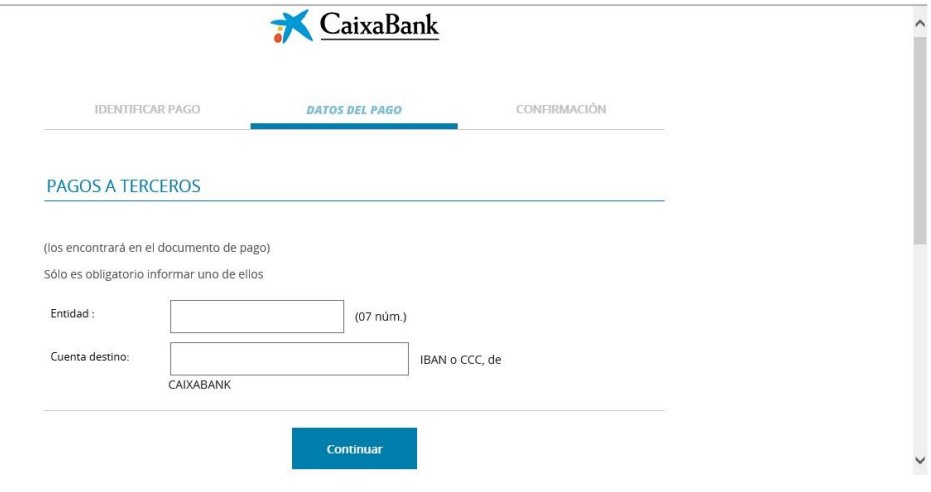

El sistema pedirá introducir los siguientes datos: importe, remitente y concepto, para seguir con la operación.

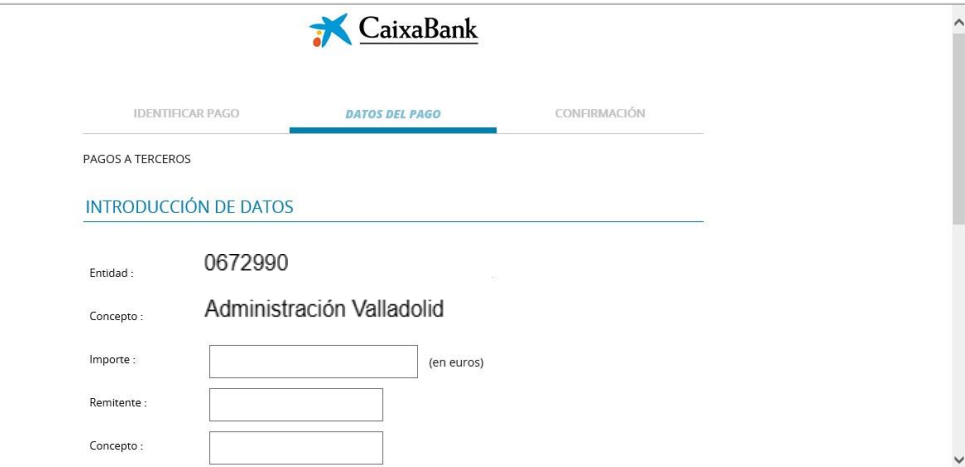

Para finalizar, el sistema pide los datos de Número de tarjeta y Fecha de caducidad

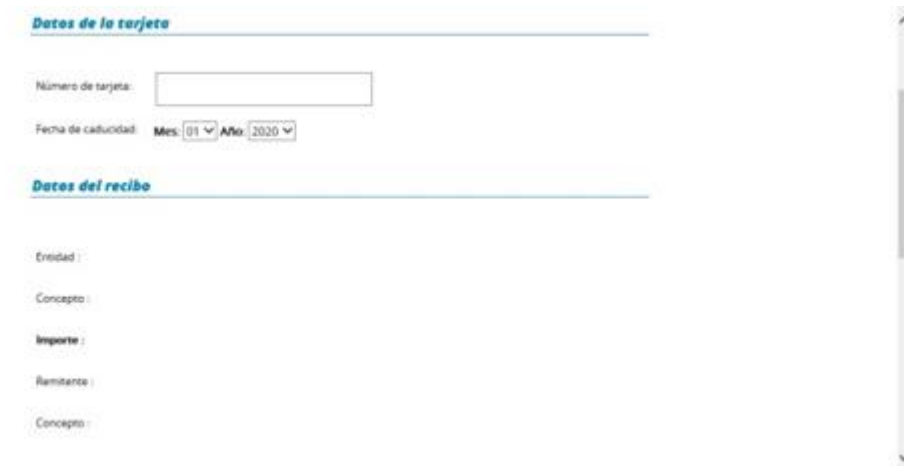

Para confirmar, se introduce el CVV y el tipo de tarjeta

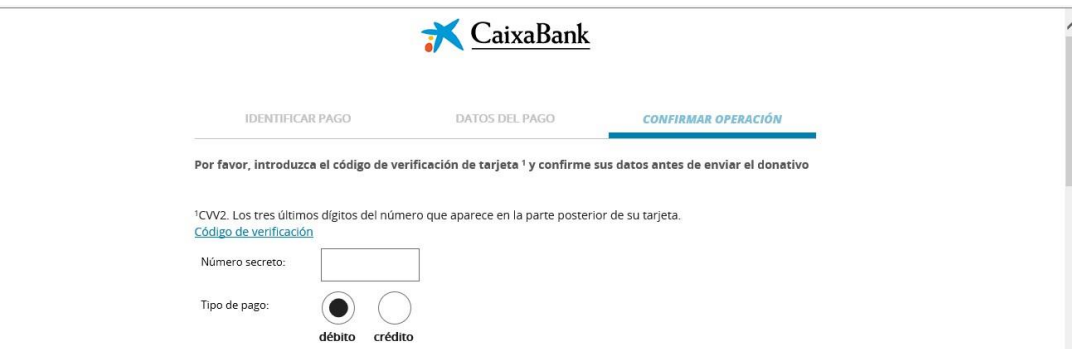

Al finalizar se puede imprimir el justificante de la operación